### **Accessing Your Class Zoom Link 1**

**After registering for your Livestream class through ASREB.com,** sign into your online student account and click on the course title to access your class Zoom link.

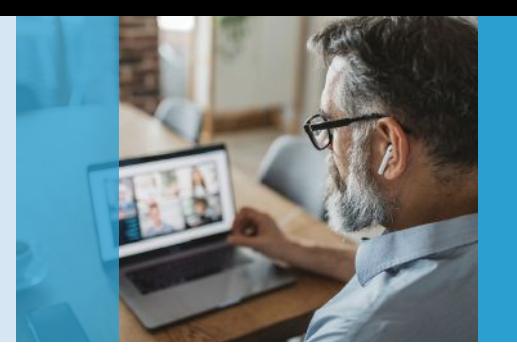

# **Livestream Courses**

Instructions to Access Link

#### **Select Your Class 2**

**Once you are signed into your account,** click the Livestream course you want to access from your list of classes.

**Reminder:** You can access your student account in the upper right corner of the website using the email address used during registration.

## HOME » CLASSES

## Classes

Welcome! Below is a list of each individual course and/or exam prep program you are currently enrolled in. To get started, click on the course title to open the class and access course modules, additional support, and final exams

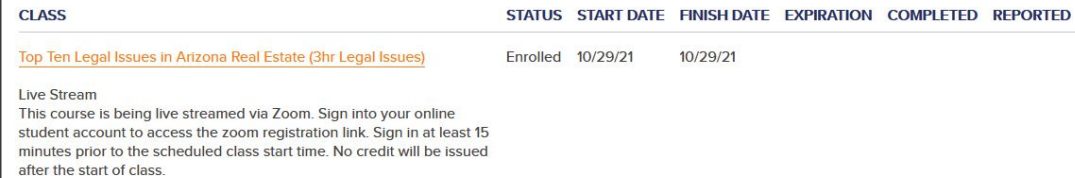

## **Zoom Registration 3**

last name and any other

**4**

**5**

**Join Class**

**Once you click on your class,** you will see a message saying "Click here" This will take you to Zoom Registration.

## **Class Information**

In our Livestream courses, you'll learn in real-time via Zoom webinar with experienced instructors. Review our Zoom Best Practices video to prepare you for the nce. PLEASE NOTE: Per recent ADRE guidelines, you must be present on your video feed at all times in order to receive course credit. You may not hide your video as the Best Practices describe

You MUST preregister for the live stream classes in your account by selecting "Live Streaming" for your location, then click the drop-down to the right. The live stream dates and times available for each session will populate. Don't forget to click Save Changes to finish scheduling yourself in the live stream option.

them in accorda

Click HERE to complete the zoom registration page and gain access to your class link for the livestream that starts at 11am on 6/11.

If you would like to reschedule, click the dropdown arrow under Date/Time and select from the list of available session dates then click Save Changes.

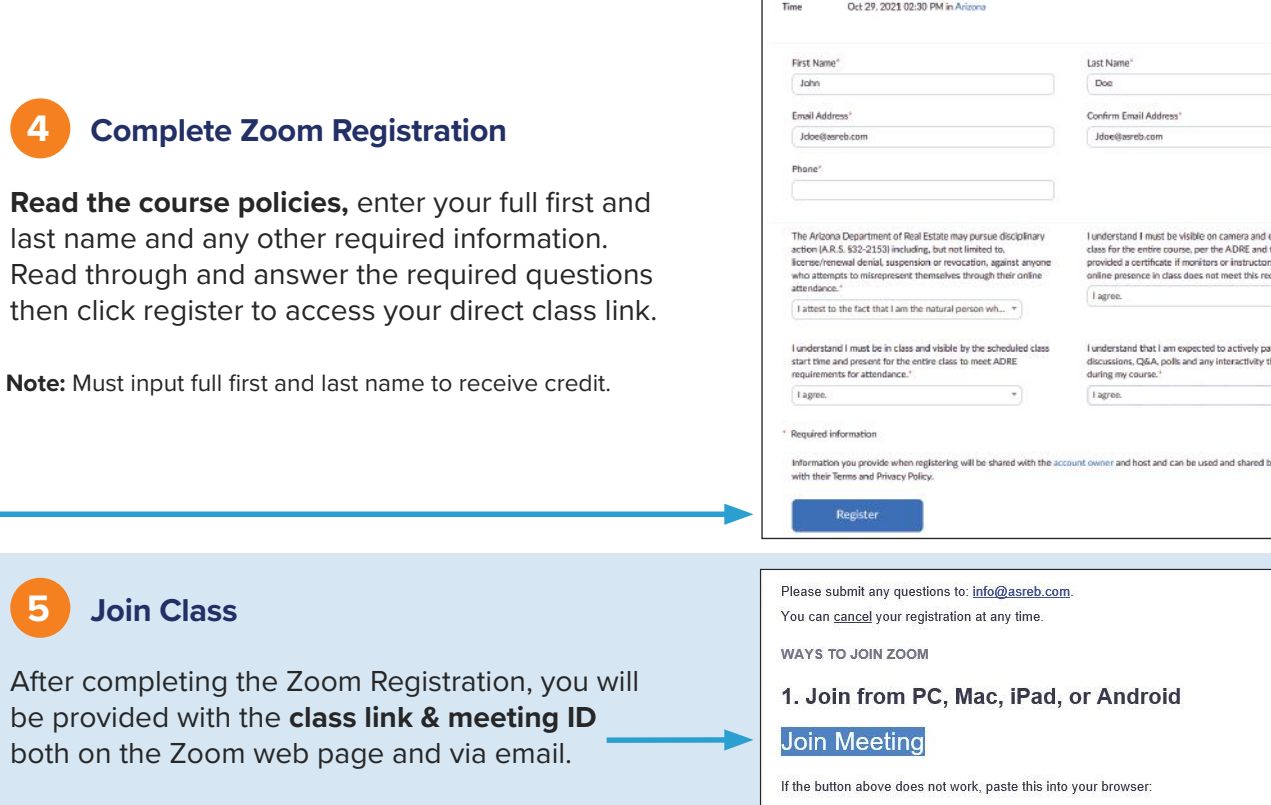

2. Join via audio One tap mobile:

Join class 15 minutes early to ensure you have access and everything is working properly.

If you see "Waiting for Host" for more than 5 minutes please contact us at 1-800-659-8088.

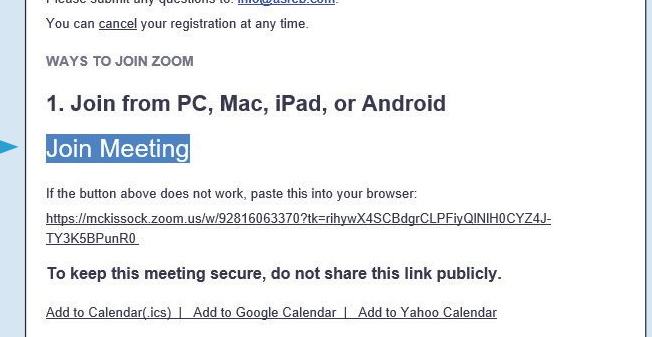

US: +12532158782, 92816063370# or +13462487799, 92816063370#

**Still have questions?**  Feel free to call

1-800-659-8088 or email info@asreb.com